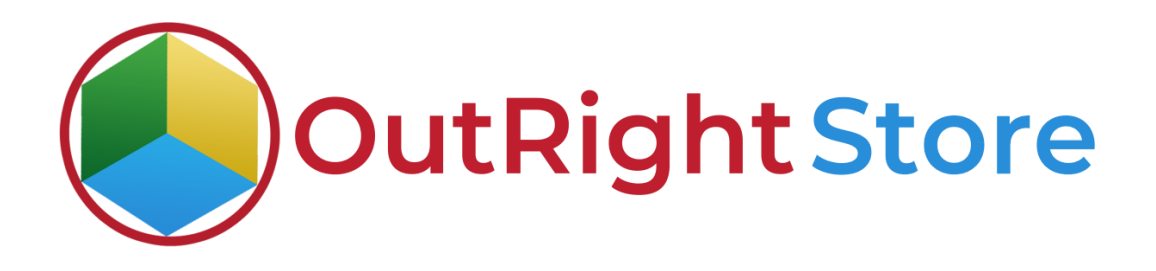

**SuiteCRM Invalid Domain Detector**

**User Guide**

1. The first step is to make sure the license is validated.

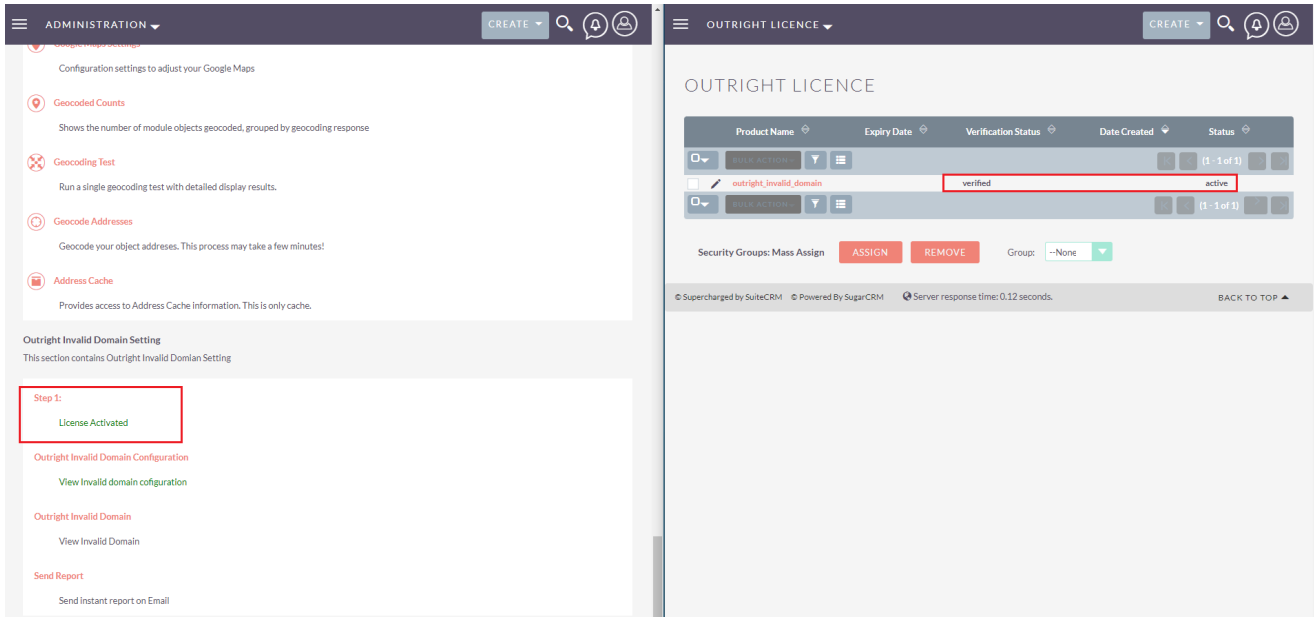

2. Secondly, you need to configure the module in which you want to check invalid domains. And selected what to do if the domain is invalid. Either remove it or update the lead status to dead.

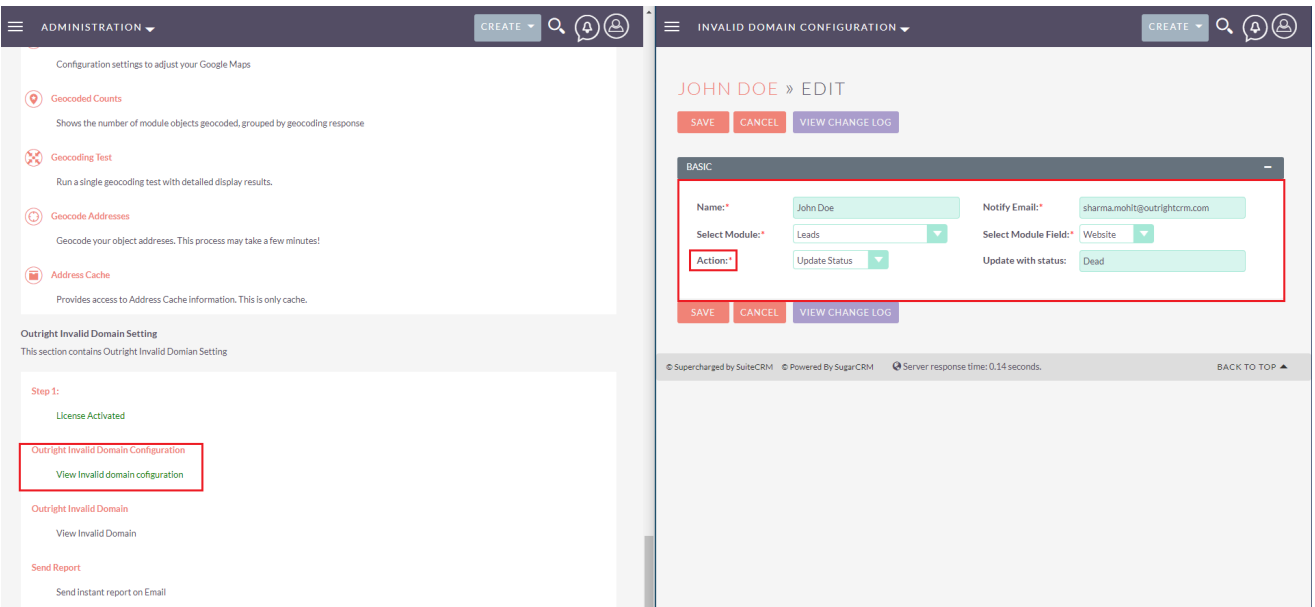

3. As you can see leads whose websites are invalid are now dead status.

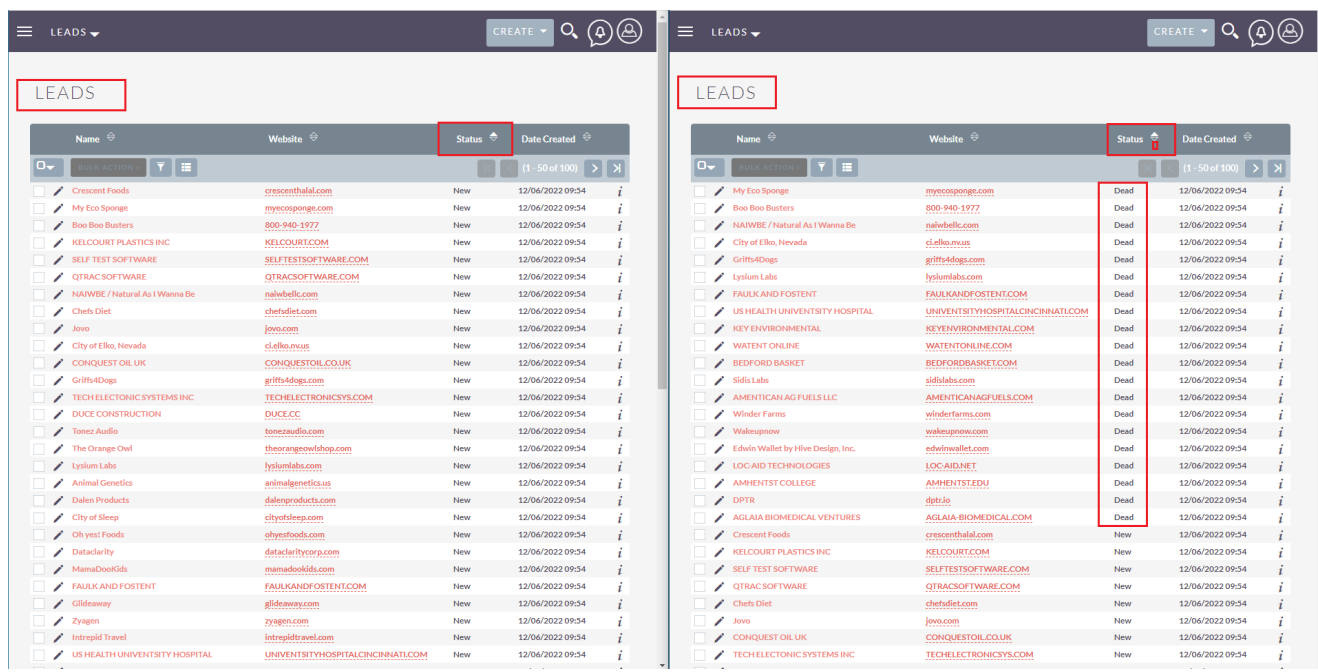

4. Now instead of a status update, we'll choose to remove it. Currently, there are 100 leads.

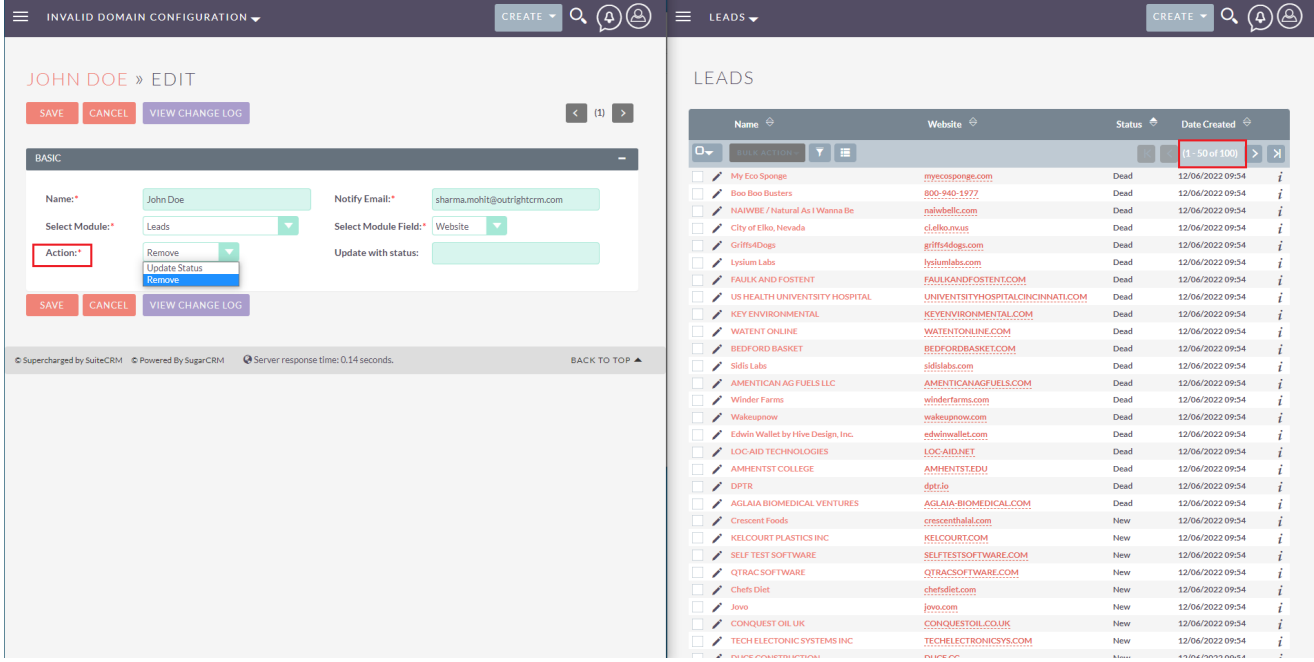

5. And now there are only 80 leads.

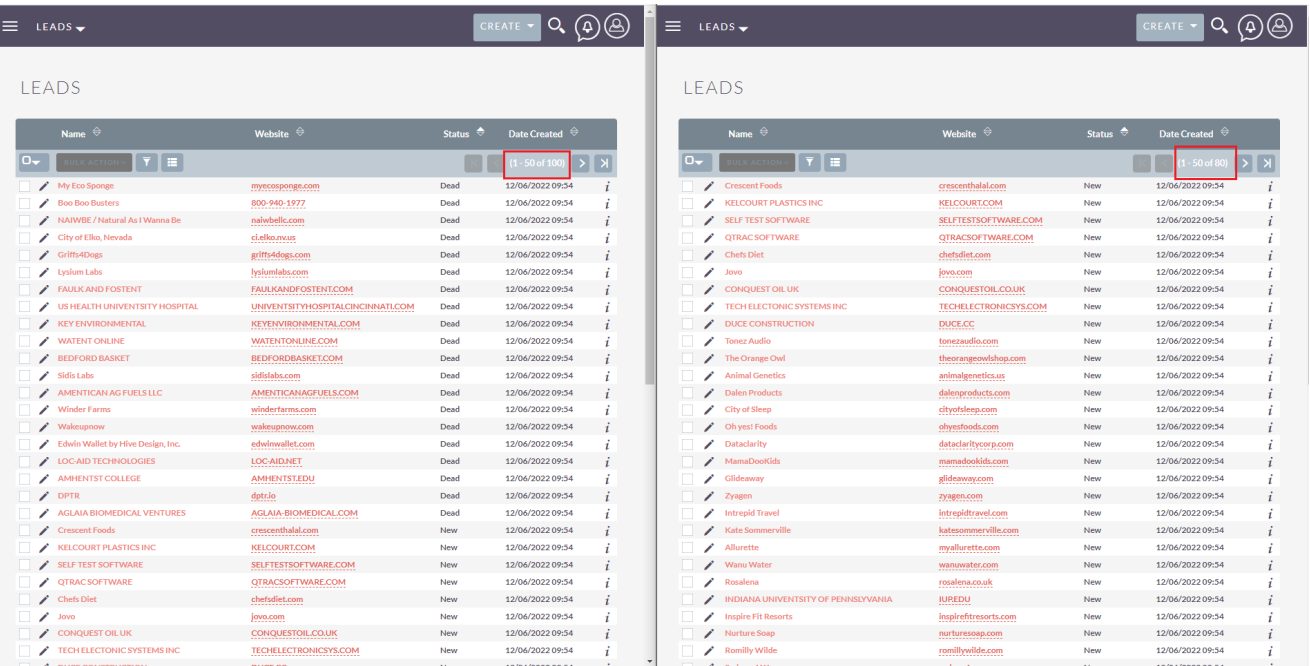

6. A fields are parsed into there respective columns.

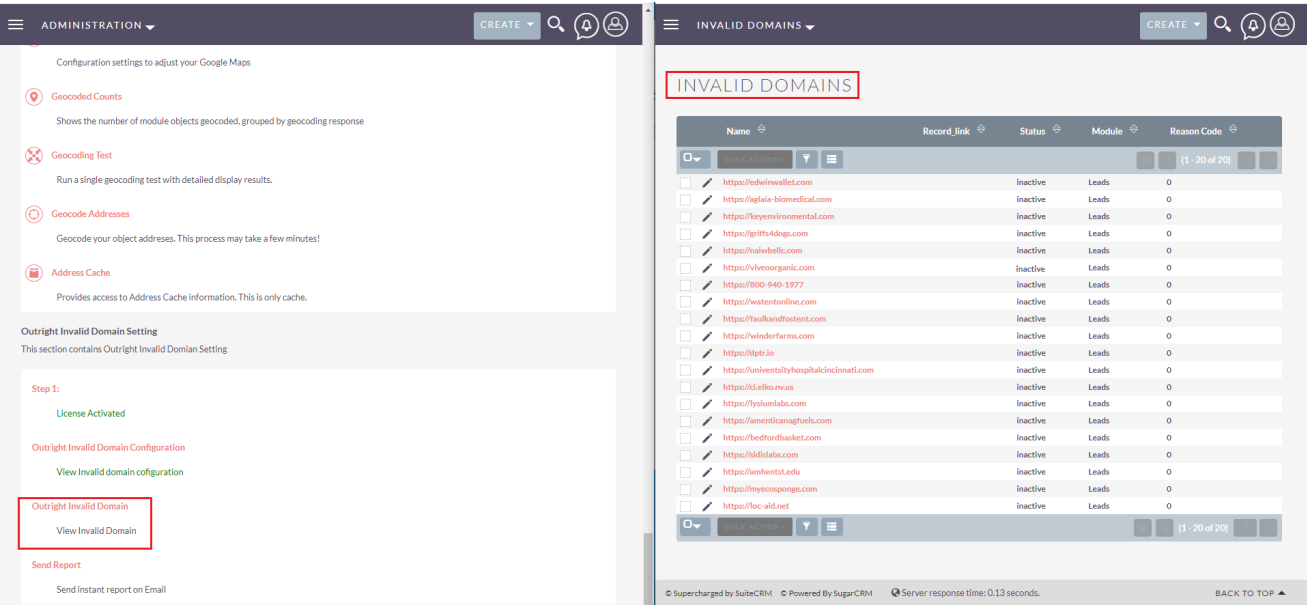

## 7. This time enable both of these switches.

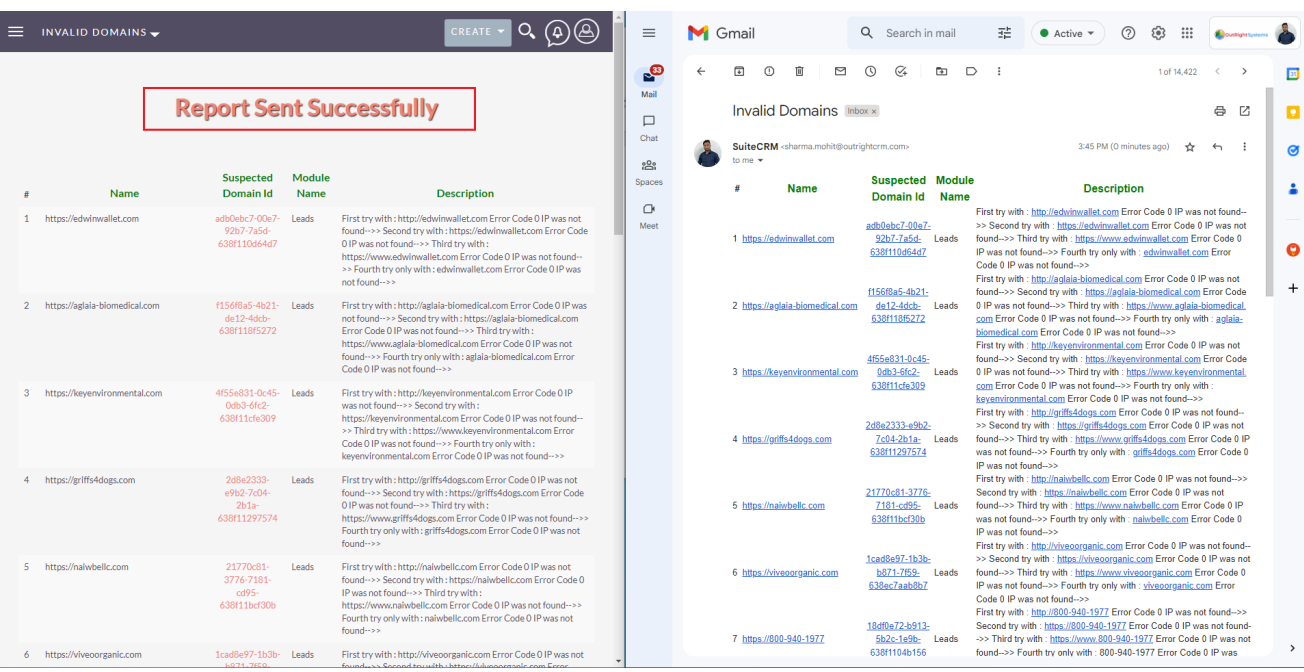